## **CARA MENJALANKAN PROGRAM**

- 1. Install Aplikasi Postman, Postgre SQL Server, Composer dan PHP.
- 2. Buat database postgre SQL yang akan digunakan.
- 3. Salin file .env.example dengan nama .env dan masukan konfigurasi database Postgre SQL yang sudah dibuat, dan sesuaikan konfigurasi Web Socket Pusher serta konfigurasi SMTP Email.
- 4. Untuk menginstall dependesi yang dibutuhkan, masuk ke terminal pada folder program, ketikkan perintah: composer install
- 5. Untuk membuat Key JWT Secret, ketikkan perintah: php artisan jwt:secret.
- 6. Untuk melakukan migrasi database dan *seeding* data dummy melalui Seeder, ketikkan perintah: php artisan migrate:fresh –seed
- 7. Jalankan program dengan perintah: php –S localhost:8000 –t public
- 8. Buka http://localhost:8000/ pada web browser dan jika program sudah berjalan maka tampilan nya sebagai berikut.

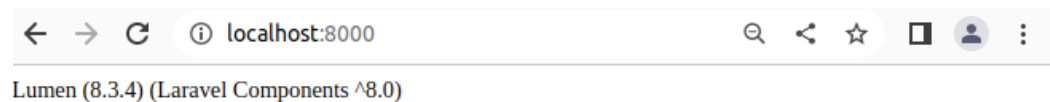

9. Program sudah siap digunakan melalui aplikasi Postman.